# **How to Setup and Manage Your Voicemail**

This guide will help you setup and record greetings for your voicemail from any IP phone inside your network, or from any outside phone. Before you start, you'll need your voicemail number (last four digits of your telephone number) and a default passcode.

### **Accessing Your Voicemail For the First time**

- 1) If you are dialing your voicemail for the first time, you'll be prompted to enter the default passcode (
ightarrow ) followed by the **#** key.
- 2) Enter a new passcode. The new passcode should be between 4-8 digits.
- 3) Re-enter the passcode again.
- 4) Next, the voicemail system will ask you to record a personalized name. Record your name and press the **#** key.
- 5) If you're happy with your name recording, press the  $*$  key to save your recording.
- 6) Your voicemail is now ready to use.

### **Accessing Your Voicemail From Inside Your Network**

- 1) To access your voicemail, dial 643-BAiO (643-2246) or dial your 4-digit extension number. If this is the first time you are accessing your voicemail, please see the section above: "Accessing Your Voicemail For the First time".
- 2) Enter your passcode (  $\blacksquare$  ) followed by the # key.
- 3) Press **1** to access your voicemail box.

### **Accessing Your Voicemail From Outside Your Network**

1) To access your voicemail, dial 643-BAiO (643-2246).

Your will hear the following message, "Please Enter your mailbox ID now, followed by the pound key".

2) Enter your 10-digit phone number, followed by the # key.

Press **1** to access your voicemail box**.**

## **Accessing Multiple Voicemail Boxes From one Phone**

For phones that have multiple voicemail boxes programmed, follow the steps below.

#### **VVX311, 411 or 500**

Depending on our model phone, press or tap the

*envelope icon .*

- Use the *Navigation pad* to choose the voicemail box you want to access.
- Press the *Select* soft key to access that specific line.
- Press the *Connect* soft key to access the voicemail box.

*Note:* For IP phones, follow the same steps as above for the 311, 411, and 500. However, use the "*messages*" button versus the envelope button.

### **Helpful Hints**

- To rewind or fast forward during a voicemail, press **1** to rewind (about 3 second increments) or **3** to fast forward (about **3** second increments).
- To access a previous message press **4** or, to skip to the next message press **6**.
- To repeat any menu, press **#**.To go back to the previous menu press **\***.
- Each Voicemail box has 30 minutes of storage.
- After a voicemail is played, the message can be saved for 15 calendar days.
- After listening to a voicemail, if the message is neither saved nor deleted, the Message Waiting Indicator light will still blink and the *envelope icon* will appear.

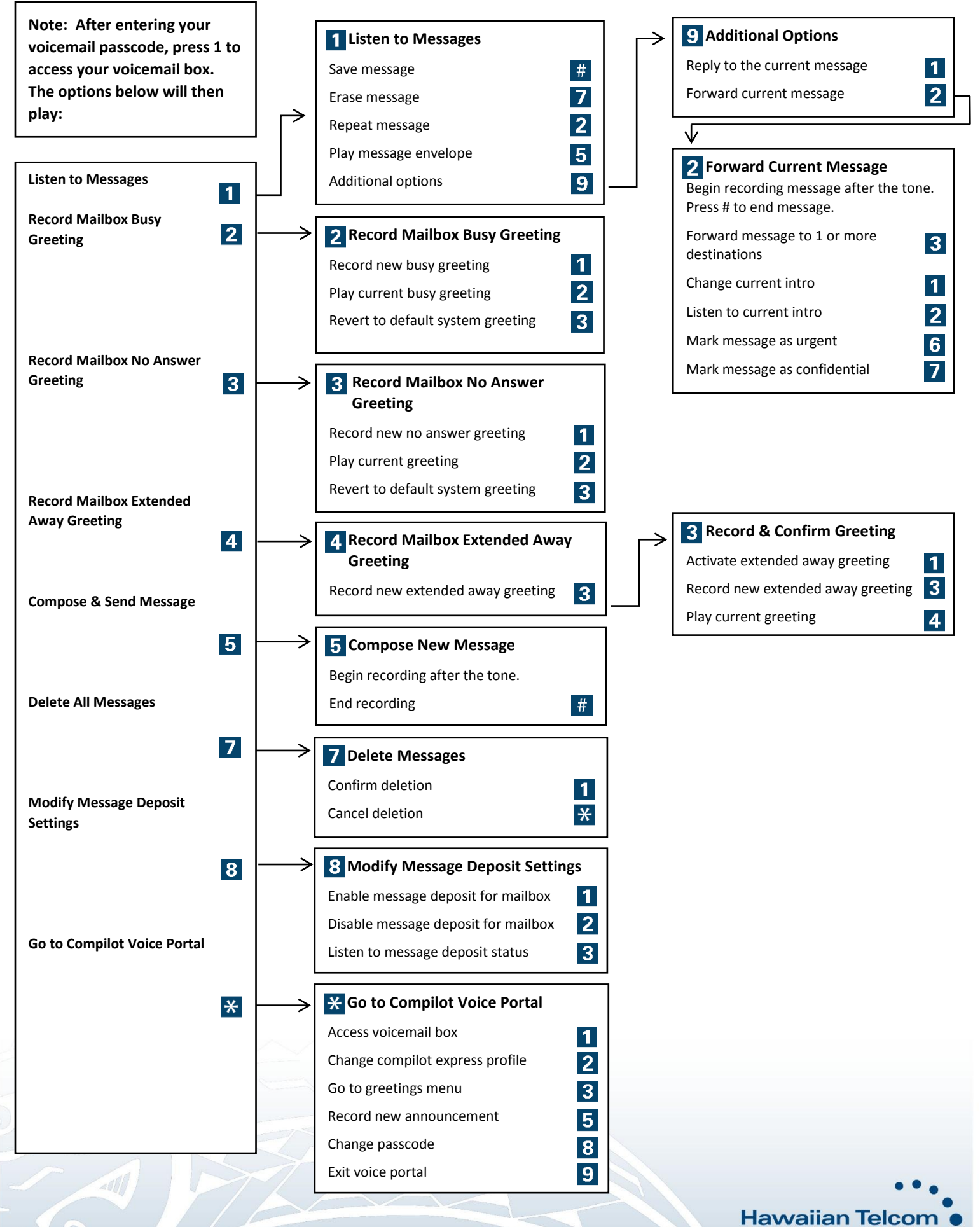

HAWAII'S TECHNOLOGY LEADER